# **Steuergerät EDU2AE - EDU2AE/HP – EDU2AE/HPro Drehmomentbereich: 0.3-50 Nm**

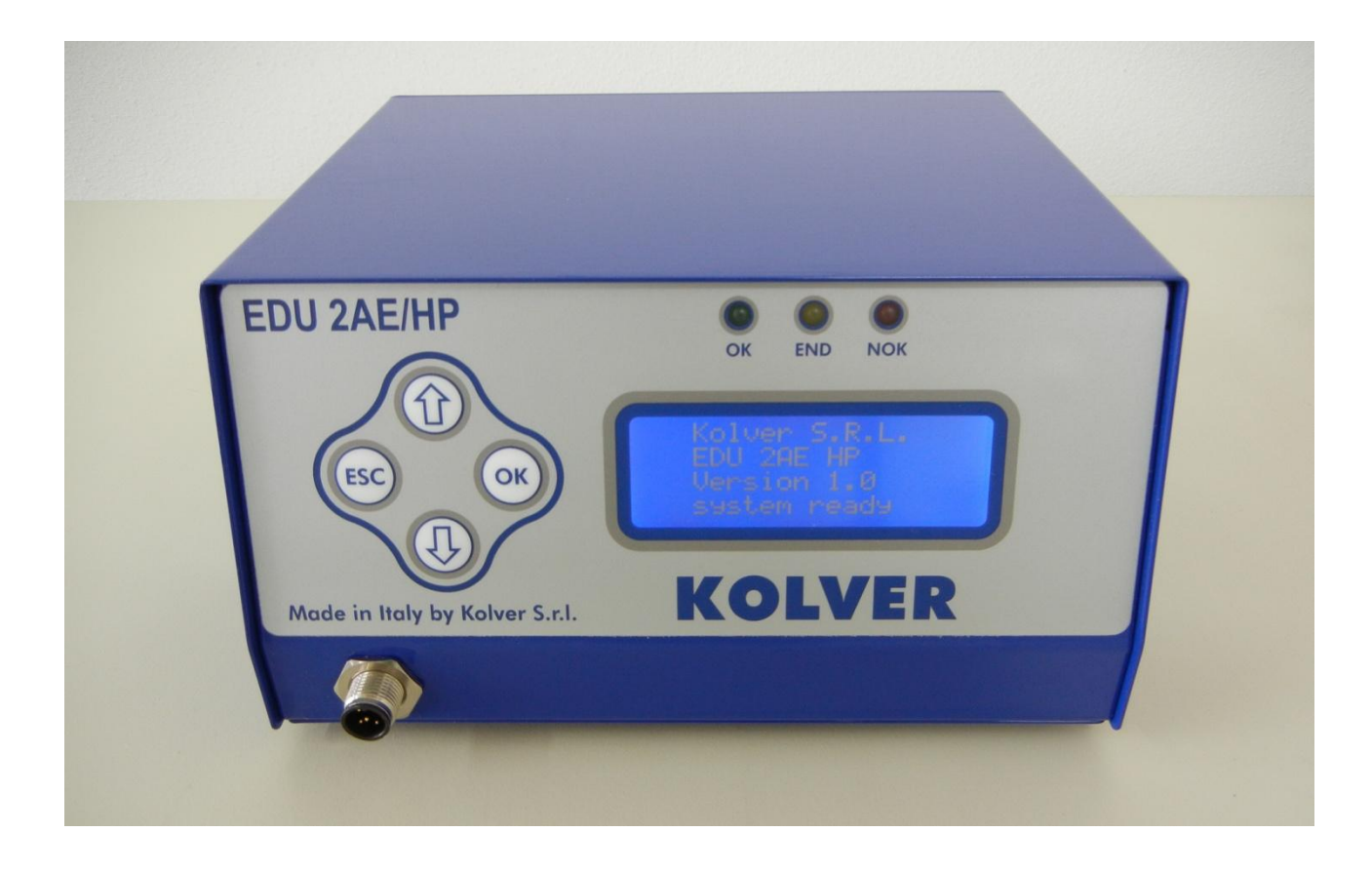

#### **IDENTIFIKATIONSDATEN HERSTELLER KOLVER S.r.l. VIA M. CORNER, 19/21 36016 THIENE (VI) ITALIA**

#### **IDENTIFIKATIONSDATEN PRODUKT** STEUEREINHEIT MODELL: **EDU 2AE** – **EDU2AE/HP – EDU2AE/HPro** ARTIKELNUMMER: **031000 - 031000/HP – 031000HPro**

## **BETRIEBSMERKMALE**

TRANSFORMATOR: 230V AC 50 Hz – 40 V DC 200 VA SICHERUNG: 3,15 A ABMESSUNGEN: 195 x 170 x h110 mm GEWICHT: 3,7 Kg

#### **KONFORMITÄTSZERTIFIKAT**

# $\epsilon$

**KOLVER S.r.l.** bestätigt, dass die hierfolgend beschriebene Maschine: Steuereinheit Modell EDU 2AE gemäß der folgenden Richtlinien ist: 2006/42/CE, 2006/95/CE, 2004/108/CE, EN 60745-1, EN 60204-1, EN 61000-6-2, EN 61000-6-4.

Sie ist gemäß RoHS-Richtlinie.

Name: Giovanni Colasante Position: Geschäftsführer Beauftragter für die technischen Unterlagen bei Kolver

Thiene, 01.Januar 2012

#### **EG-Konformitätserklärung** *EC Declaration of Conformity*

im Sinne der EG-Richtlinie 2006/42/EG über Maschinen (Anhang II A) *according to EC directive 2006/42/EC on machinery (Annex II A)*

**Name und Anschrift des Herstellers ggf. Name und Anschrift seines in der EU**

*Name and address of the manufacturer:* niedergelassenen Bevollmächtigten *where appropriate his authorised representative in EU*

#### **KOLVER S.r.l., VIA M. CORNER, 19/21, 36016 THIENE (VI) ITALIA**

Diese Erklärung bezieht sich nur auf die Maschine in dem Zustand, in dem sie in Verkehr gebracht wurde; vom Endnutzer nachträglich angebrachte Teile und/oder nachträglich vorgenommene Eingriffe bleiben unberücksichtigt. Die Erklärung verliert ihre Gültigkeit, wenn das Produkt ohne Zustimmung umgebaut oder verändert wird. *This declaration relates exclusively to the machinery in the state in which it was placed on the market, and excludes components which are added and/or operations carried out subsequently by the final user. The declaration is no more valid, if the product is modified without agreement.*

**Hiermit erklären wir**, dass die nachstehend beschriebene Maschine / Anlage *Herewith we declare, that the machinery described below*

#### **Produktbezeichnung /** *product denomination***: Steuergerät**

Serien- / Typenbezeichnung / *model/type*: **EDU 2 AE…**

allen einschlägigen Bestimmungen der Maschinenrichtlinie 2006/42/EG sowie der Richtlinie 2004/108/EG über elektromagnetische Verträglichkeit entspricht.

Die Schutzziele der Richtlinie 2006/95/EG über elektrische Betriebsmittel werden eingehalten. *is complying with all essential requirements of the Machinery Directive2006/42/EC and Directive 2004/108/EC relating to electromagnetic compatibility..*

*The safety objectives of the Directive 2006/95/EC relating to electrical equipment are observed.*

#### **Ggf.: Angewandte harmonisierte Normen** */ Where appropriate: Harmonised Standards used* (Beispiel, muss für jede Maschine ermittelt werden! /

Example to be identified for each machine!)

EN ISO 12100-1 Sicherheit von Maschinen -

4/2004 Grundbegriffe / *Safety of Machinery- Basic concepts*

EN 61000-6-4 EMV – Fachgrundnorm:9/2007 Störaussendung Industriebereiche

*EMC - Generic standard: Emissionfor industrial environments*

EN ISO 12100-2 Sicherheit von Maschinen -4/2004 Technische Leitsätze /

*Safety of Machinery - Technical principles*

EN 61000-6-2 EMV – Fachgrundnorm:3/2006 Störfestigkeit Industriebereiche

*EMC - Generic standards: Immunityfor industrial environments*

EN 60204-1 Elektrische Ausrüstung von Maschinen 6/2007

*Electrical equipment of machines*

**Ggf.: Angewandte sonstige technische Normen und Spezifikationen** *Other technical standards and specifications used:*

....... **ggf. Name, Anschrift und Kennnummer der benannten Stelle**, das EG-Baumusterprüfverfahren durchgeführt hat, sowie die Nummer der EG-Baumusterprüfbescheinigung oder die das umfassende Qualitätssicherungssystem genehmigt hat.

*where appropriate, the name, address and identification number of the notified body which carried out the EC type-examination and the number of the EC type-examination certificate or which approved the full* quality assurance system

**Bevollmächtigter für die Zusammenstellung der relevanten technischen Unterlagen** (EU-Adresse) *The person authorised to compile the relevant technical documentation (must be established within EU):*

#### **KOLVER S.r.l., VIA M. CORNER, 19/21, 36016 THIENE (VI) ITALIA**

Name: Giovanni Colasante, Position: Geschäftsführer Beauftragter für die technischen Unterlagen bei Kolver

Thiene, 01. September 2011 Colasante

Man kann die Steuereinheiten und Versorgungsgeräte EDU2AE und EDU2AE/HP mit jedem Kolver Elektroschrauber der stromregulierten PLUTO Serie verwenden: PLUTO3, PLUTO6, PLUTO10, PLUTO 15, PLUTO20 und PLUTO35, sowohl Stab-, Pistolenform, Winkelschrauber als auch für die Automatisierung. Es ist auch möglich, die folgenden Kupplung-Modelle zu verwenden: PLUTO3FR, PLUTO5FR und PLUTO7FR.

EDU2AE und EDU 2AE/HP dienen als Stromtransformator und Elektroregler für das Anzugsdrehmoment. Die Wechselstromversorgung 230V-50Hz AC wird in 40V DC gewechselt, die von den Elektroschrauber der Pluto Serie durch einen zertifizierten EN61558-1/p2-6 Transformator angesteuert wird.

Dank einer hochentwickelten Drehmomentkontrolle wird der Schrauber sofort gestoppt, wenn das Drehmoment erreicht wird.

**Schraubfallprüfung nach ISO 5393 – hard <30° und soft >720°. Weitere Infos siehe Internet!**

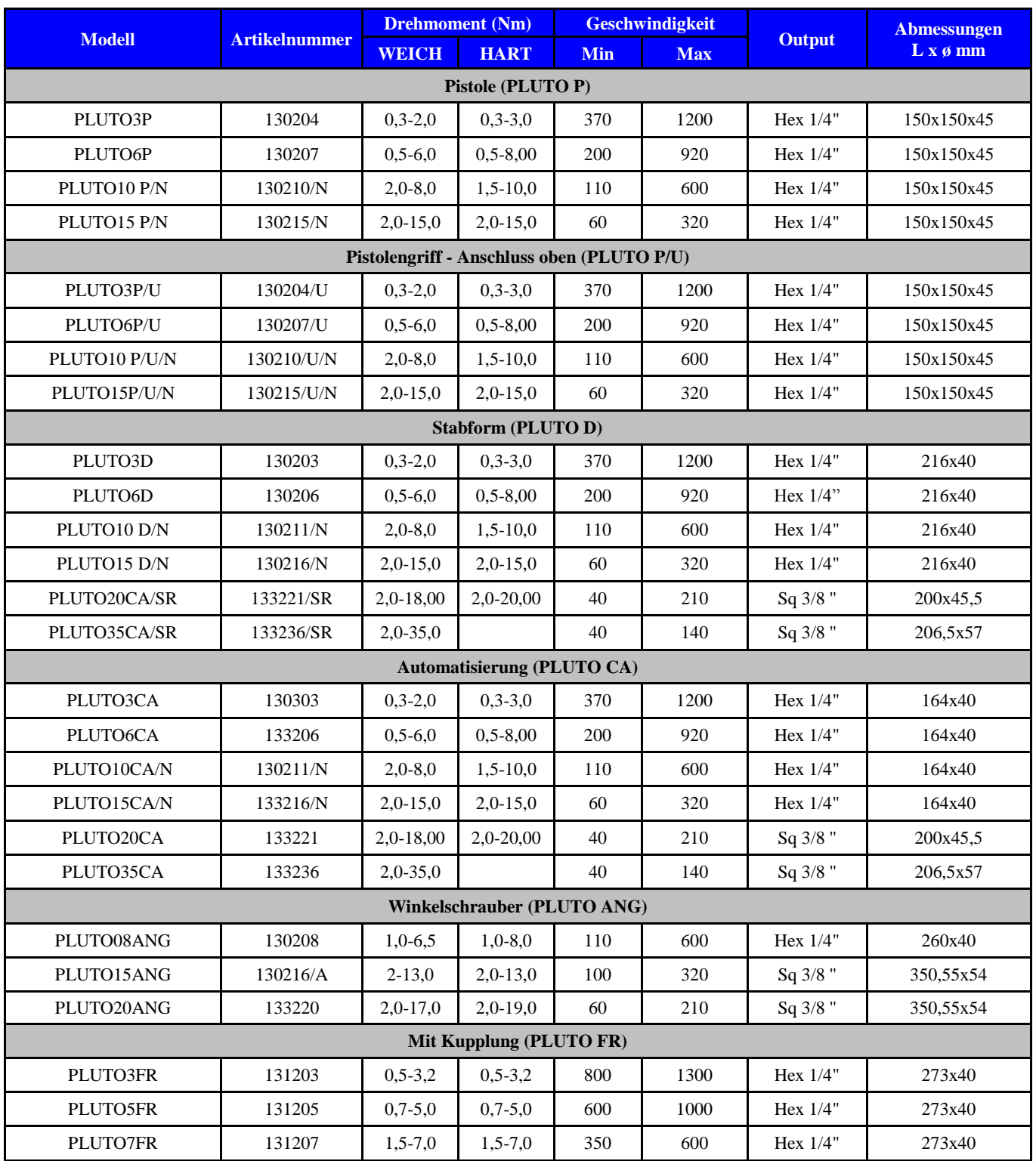

**WICHTIG: Die Steuereinheiten EDU2AE und EDU2AE/HPro sind hochentwickelt, deshalb ist es grundlegend wichtig die Einstellungen zu wählen, um sicher zu sein, dass das ausgewählte Drehmoment verschraubt wird. Die u.a. Dateien der Schraubertypen sind für beide Steuereinheiten gültig. Bitte das Menü sorgfältig durchlesen und bei eventuellen Rückfragen einen Kolver Techniker kontaktieren.**

Nach dem Einschalten des Hauptschalters auf der Rückseite des Steuergerätes, läuft eine allgemeine Systemprüfung und am Display erscheint "*Verbindung warten*". Wenn die Verbindung mit der Motorkontrollkarte in Ordnung ist, zeigt das Display folgendes an:

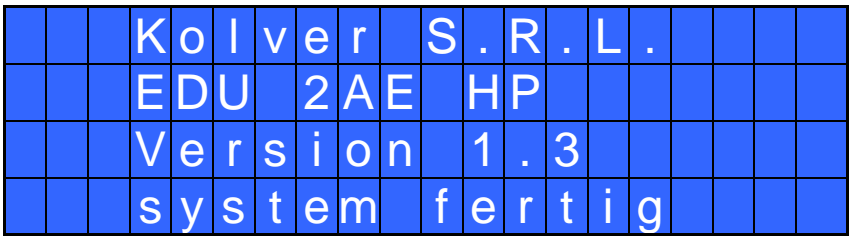

Durch drücken einer beliebigen Taste, erscheint das Hauptmenü (siehe Bild hier unten)

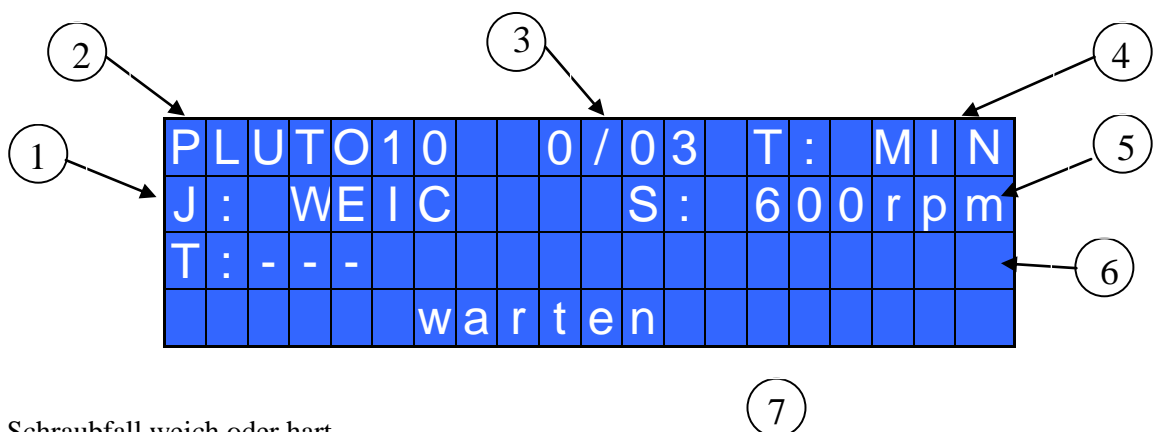

- 1- Schraubfall weich oder hart
- 2- Schraubermodell
- 3- Schraubanzahl: IST-Verschraubung /SOLL-Verschraubung (nur EDU 2AE/HP Modell)
- 4- Eingestellter Drehmomentwert (prozentual)
- 5- Eingestellte Geschwindigkeit
- 6- IST-Drehmoment (nur EDU 2AE/HP Modell) in Nm oder in.lbs
- 7- Statuszeile (warten, schraubt, Fehler, usw…)

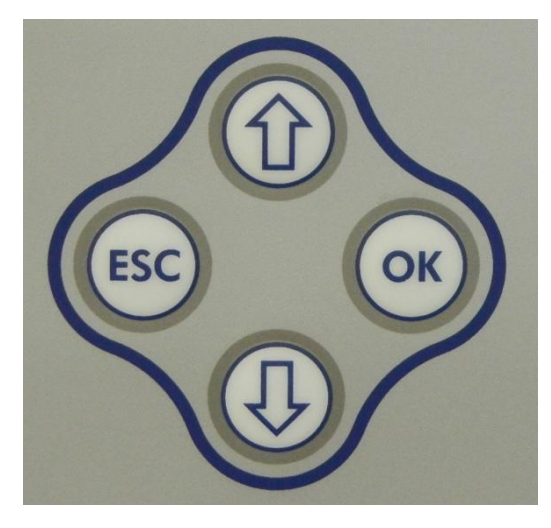

um in das Hauptmenue zurückzukehren.

Um in den Programmierungsmodus zu gelangen muss die Taste "ESC" 2 Sekunden lang gedrückt werden,

Mit den Pfeiltasten  $\hat{u}$  und  $\hat{v}$  kann zwischen den Menüzeilen gewechselt werden, durch drücken der Taste "OK" (das Symbol  $\rightarrow$  wird  $\Box$ ) kann die Einstellung geändert werden. Mit den Pfeiltasten  $\hat{u}$  und  $\hat{v}$  können die Parameter ausgewählt werden und durch erneutes Drücken der Taste "OK" werden die eingestellten Parameter übernommen (zum Abbrechen des Vorganges drücken Sie die "ESC" Taste.

Um die Einstellungen der Elektroschrauber zu vereinfachen, sind die eingestellten Parameter sofort aktiv.

Der oben angegebene Ablauf ist für jeden Parametersatz zu wiederholen. Nach Einstellung aller Parameter **ESC** drücken,

# **MENÜ**

Die ersten 12 Punkte sind bei beiden Modellen EDU2AE und EDU2AE/HP gleich. Die Punkte 13 bis 23 betreffen nur das Modell /HP.

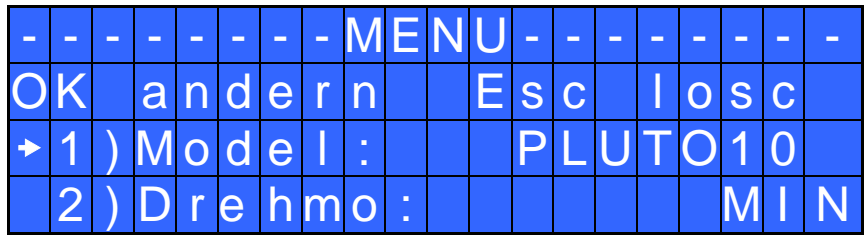

**1) Model:** Schraubertyp auswählen.

Da viele Einstellungen für jedes Modell spezifisch sind, ist es wichtig, das richtige Modell einzustellen!

ACHTUNG: Für die Modelle PLUTO3FR, PLUTO5FR oder PLUTO7FR wird das Drehmoment in % und Nm am Display nicht angezeigt. Einige Standardeinstellungen können nicht verändert werden. In diesem Fall erscheint im Display "nicht für Kupplung".

**2) Drehmoment:** Hier kann das gewünschte Drehmoment prozentual vom Drehmomentbereich des Schraubertyps eingestellt werden. Beim PLUTO10 ergibt eine Einstellung von 50% für eine harte Verschraubung, zum Beispiel ein Drehmoment von ca. 4,5 Nm. Der Drehmomentbereich bezieht sich auf die Höchstdrehzahl. Wenn man nicht mit der Höchstdrehzahl arbeitet, sinkt der Drehmomentbereich, um das Abwürgen des Schraubers zu vermeiden. Im Fall, dass das Drehmoment richtig erreicht wird, erscheint im Display Schraub OK und ein "beep" Ton ertönt.

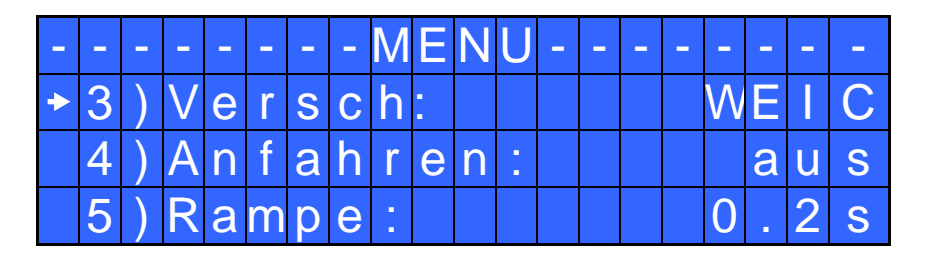

**3) Versch:** Es ist möglich, den Schraubfall (hart oder weich) auszuwählen. Ein typisches Beispiel für einen weichen Schraubfall ist eine selbstfurchende Schraube in Kunststoff oder Blech bzw. eine Iso-Schraube in verformbarem Werkstoff (Flachdichtung usw.). Ein typisches Beispiel für eine harte Verschraubung ist Metall auf Metall. Wenn der Verschraubungstyp "WEICH" ausgewählt ist, wird der Schrauber mit der ausgewählten Drehzahl betrieben (siehe Punkt 6). Wenn der Schraubfall "HART" ausgewählt ist, wird der Schrauber während der gewählten Zeit (siehe Punkt 4) mit der ausgewählten Drehzahl betrieben. Dann wird die Drehzahl automatisch gesenkt, um das ausgewählte Drehmoment zu erreichen.

**WICHTIG:** Wenn der falsche Schraubfall ausgewählt ist, sind die Montageergebnisse unpräziser.

**4) Anfahren - Annährungszeit:** Diese Option kann nur gewählt werden, wenn der Schraubfall "HART" ausgewählt ist. In diesem Fall können Sie eine Zeit zwischen 0,3 und 10,0 Sekunden wählen. Während dieser Zeitdauer wird der Schrauber mit der ausgewählten Drehzahl betrieben (Annäherungsdrehzahl). Nach Ablauf dieser Zeit wird die Drehzahl automatisch auf den vom Steuergerät ermittelten Wert (Schraubdrehzahl) gesenkt.

ACHTUNG: Das Einstellen einer Annäherungsdrehzahl senkt nur bei langen Schrauben die Schraubzeit. Wenn das Drehmoment in dieser Phase erreicht wird (bei erhöhter Drehzahl), sind die Schraubergebnisse unpräziser. Um dies zu vermeiden empfehlen wir, mit einer kurzen Annäherungszeit zu beginnen und diese dann bis zum Erreichen der optimalen Zeit zu erhöhen.

Wenn das Anziehmoment in dieser Phase erreicht wird, erscheint die Meldung NOK im Display, und es werden 2 Pieptöne ausgegeben. Gleichzeitig werden die Signale "Annaehrungz Fehler" ausgegeben und die rote LED NOK leuchtet.

**5) Rampe**: Man kann eine Zeit zwischen 0,2 bis 3,00 Sek. einstellen, um die Softstartrampe einzustellen, während die Rampe beim Lösen immer fest auf 0,2 Sek eingestellt ist

**ACHTUNG:** Wenn das Drehmoment in dieser Phase erreicht wird, kann das Anzugsdrehmoment stark schwanken. ( Die Softstartrampe muss vorm Erreichen des Enddrehmomentes abgelaufen sein!! )

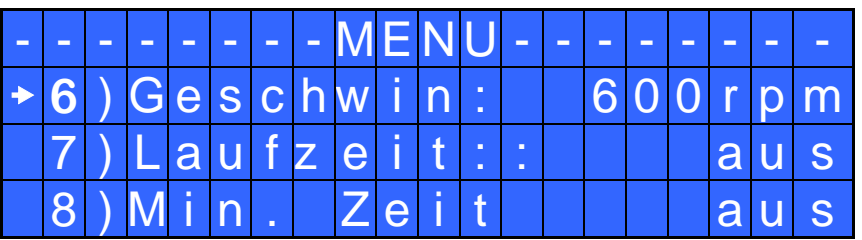

**6) Geschwindigkeit**: Man kann die Geschwindigkeit von nominal (die max. Geschwindigkeit auf dem Katalog) bis zur minimalen Geschwindigkeit des Schraubers einstellen (siehe Tabelle mit technischen Daten)

**7) Laufzeit:** Man kann hier eine Laufzeit bis 20,0 sek einstellen. Wenn die eingestellte Zeit erreicht wird, schaltet der Schrauber ab und das OK Signal wird ausgegeben.

Wird während dieser Zeit das Drehmoment erreicht, schaltet der Schrauber ebenfalls ab und das OK Signal wird ausgegeben. Ist dies nicht erwünscht, stellen sei bei "Min.Zeit" (Punkt 8) "Laufzeit" – 0,1s ein (Bsp: Laufzeit: 1s ./ Min.Zeit: 0,9s.). Dann wird der Fehler "Unter min Zeit" angezeigt und das NOK Signal wird ausgegeben.

. 8) Min. Zeit: Man kann die Zeit von 0,1s bis 'Max. Zeit - 0.1s' einstellen. Auf  $\overline{\Phi}$  drücken, um OFF einzustellen und diese Funktion abzuschalten. (Min. Zeit =  $0$ ). (Drehmoment darf nicht vor der abgelaufenen Zeit auftreten)

ACHTUNG: Wenn das Drehmoment vor der eingestellten min Zeit erreicht wird, erscheint am Display "unten min. Zeit". Die rote LED "NOK" leuchtet und man hört auch zwei Pieptöne.

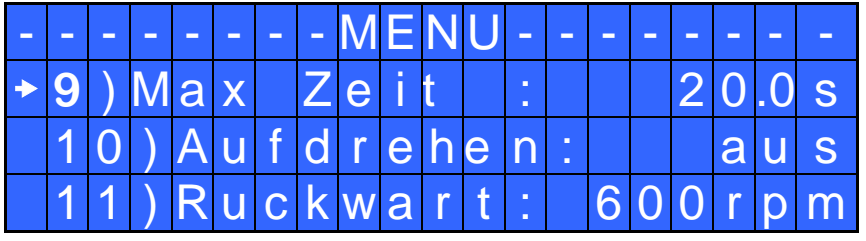

**9) Max. Zeit**: Man kann die Zeit von 'min. Zeit' + 0,1s bis 20,0 Sek. einstellen. Auf  $\Phi$  drücken, um OFF einzustellen und diese Funktion abzuschalten. (Min. Zeit = 0). (Drehmoment darf nicht nach der abgelaufenen Zeit auftreten)

ACHTUNG: Wenn das Drehmoment nach der eingestellten max. Zeit erreicht wird, stoppt der Schrauber. Auf dem Display erscheint "oben max. Zeit". Die rote LED "NOK" leuchtet und man hört auch zwei Pieptöne.

**10) Aufdrehen:** Nach dem Erreichen des Drehmomentes schaltet der Schrauber automatisch auf Linkslauf um und läuft die eingestellte Zeit. Man kann die Zeit von 0,1 bis 20,0 Sekunden einstellen. Auf  $\overline{\Phi}$ drücken, um OFF einzustellen und diese Funktion abzuschalten.

WICHTIG: Während des automatischen Lösezyklus muss entweder der Hebel gedrückt gehalten werden, oder das Signal "START" am Eingang aufrechterhalten werden, damit der Schrauber nach Ablauf der eingestellten Lösezeit abschaltet. Auf der Statuszeile im Display steht "*richtiges Drehmoment"*, die grüne LED leuchtet und man hört auch einen Piepton. Wenn der Hebel vor dem Lösezyklusende entlasst wird, steht "*nicht endete Zyklus*". Die rote LED leuchtet und man hört zwei Pieptöne.

**11) Ruckwart – Geschwindigkeit des Lösezyklus:** Man kann die Geschwindigkeit von nominal (die max. Geschwindigkeit auf dem Katalog) bis zur minimalen Geschwindigkeit des eingestellten Schraubers einstellen (siehe Tabelle mit technischen Daten)

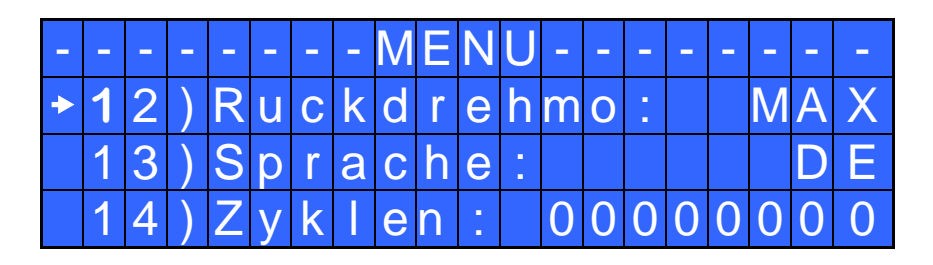

**12) Ruckdrehmo – Lösedrehmoment:** Es ist möglich, das gewünschte Drehmoment über einen Prozentsatz des Drehmomentbereichs des ausgewählten Schraubers einzustellen (siehe Punkt 2). Wenn das Drehmoment auf MAX eingestellt ist, ist es ca. 20% höher als die mögliche Schraubhöchstgeschwindigkeit. Damit kann man befestigte Schrauben immer lösen (beim normalen Ablauf empfehlen wir, diese Einstellung nicht auszuschalten). Wenn die Einstellung von MIN bis zu 99% ist, entspricht das Lösedrehmoment mit dem gleichen Prozentsatz die Einstellungen der Schraubphase.

WICHTIG: **Wenn man offene Maulschlüssel verwendet, muß man das Lösedrehmoment auf MIN einstellen, um den Schlüssel in die Grundstellung zu bringen**

**13) Sprache:** Man kann unter 4 Sprachen wählen: Englisch, Deutsch, Italienisch und Spanisch (Französisch und Portugiesisch auf Anfrage)

**14) Zyklen (bei HP Serie Punkt 26):** Hier werden alle OK und NOK Signale mitgezählt

## **Der u.a. Menü ist nur in der HP und HPro Version vorhanden**

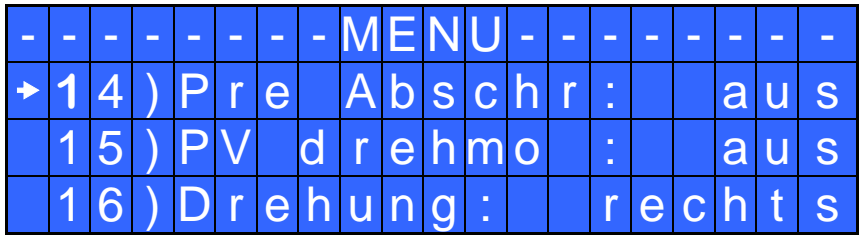

**14) Pre Abschr:** Man kann hier eine Linkslaufzeit vor dem Verschrauben einstellen. Der Schrauber läuft die eingestellt Zeit im Linkslauf und schaltet danach automatisch in den Rechtslauf um. Die Zeit kann man von  $0 - 20s$  einstellen.

ACHTUNG: Pre Abschr Drehzahl und Drehmoment sind die eingestellten Daten in Punkt 11 und 12

**15) PV drehmo:** In diesem Zeitraum läuft der Elektroschrauber mit dem maximalen Drehmoment und nach Ablauf der Zeit mit dem eingestellten Drehmoment.

Man kann die Zeit von 0,1 bis 10,0 Sekunden einstellen. Auf  $\overline{Q}$  drücken, um OFF einzustellen und diese Funktion abzuschalten.

ACHTUNG: Diese Funktion ist nützlich bei der Verschraubung mit selbstfurchenden Schrauben, wo das Furchdrehmoment höher ist als das Endanzugsdrehmoment.

**Man muss diese Funktion mit größter Sorgfalt verwenden, weil eine falsche Verwendung das Teil und auch den Elektroschrauber beschädigen könnte!**

Die während dieser Phase erreichten Drehmomente werden kein Drehmomentsignal ausgeben. Auf der Statuszeile wird man "*falsches Drehmoment*" lesen, die rote LED "NOK"leuchtet und man hört auch zwei Pieptöne.

**16) Drehung: (Drehmomentabschaltung L/R):** Man kann zwischen Rechts- und Linkslaufabschaltung wählen. Alle Funktionen werden an die Drehrichtung angepasst.

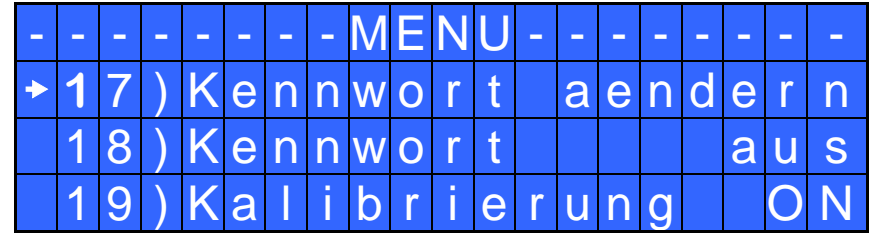

**17) Kennwort ändern:** Man kann das Kennwort ändern (siehe Punkt 16).

**16) Kennwort:** Wenn JA, muss man das Kennwort eingeben, um in den Programmiermodus zu gelangen. Ansonsten aus auswählen.

**WICHTIG:** Man muss nur beim ersten Mal nach der Einschaltung der Steuereinheit das Kennwort eingeben. Das voreingestellte Kennwort ist: 0000.

**17) Kalibrierung:** bei ON wird das Drehmoment auf dem Display angezeigt. OFF gibt kein Drehmoment aus.

**(Um Kalibrierungsparameter zu ändern, siehe** *Kalibrierung des Drehmoments***).**

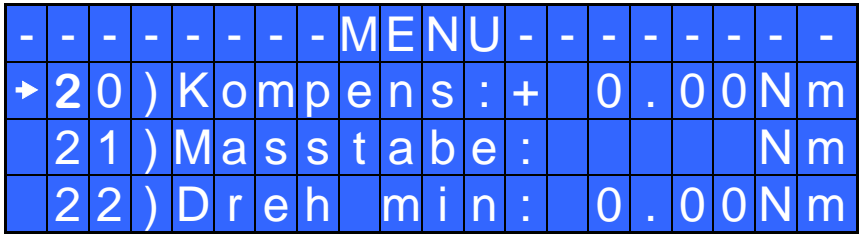

**20) Kompens – Ausgleich:** Diese Funktion ermöglicht das Kalibrieren des Anzeigewertes im Display. Es ist möglich, von 0 bis ±9,99Nm einstellen. Wenn man ein Drehmomentmessgerät verwendet (z.B. ein Mini K), ist es wahrscheinlich, dass das angegebene Drehmoment auf dem EDU 2AE/HP +0,2Nm höher ist, als den Wert auf dem Drehmomentmessgerät. In diesem Fall kann man den angezeigten Wert anpassen: - 0,2Nm einstellen, um die Anzeigewerte anzupassen . Z.B.: Displayanzeige 1,0 Nm; Messgerät IST 1,2 Nm Korrekturwert +0,7 Nm einstellen usw.

**21) Masstabe:** Es ist möglich, die Maßeinheit einzustellen: Nm oder lb/in.

**22) Dreh min – MIN / Drehmoment:** Die Optionen "MIN/MAX Drehmoment" ermöglicht Grenzwerte festzulegen innerhalb welchen Bereiches das Drehmoment liegen muss. Liegt das Drehmoment in dem eingestellten Bereich erscheint "richtiges Drehmoment" auf der Statuszeile im Display und die grüne LED OK leuchtet. Liegt das Drehmoment außerhalb des eingestellten Bereiches erscheint "unter Mindestdrehmoment" auf der Statuszeile im Display und die rote LED NOK leuchtet. Man kann den Drehmomentbereich von 0 Nm bis 40 Nm einstellen.

Diese Funktion ermöglicht, ein MIN Drehmoment einzustellen. Bei der Kalibrierung 'ON' ist es aktiviert. Bei der Kalibrierung 'OFF' wird das MIN Drehmoment auf 0 Nm automatisch eingestellt.

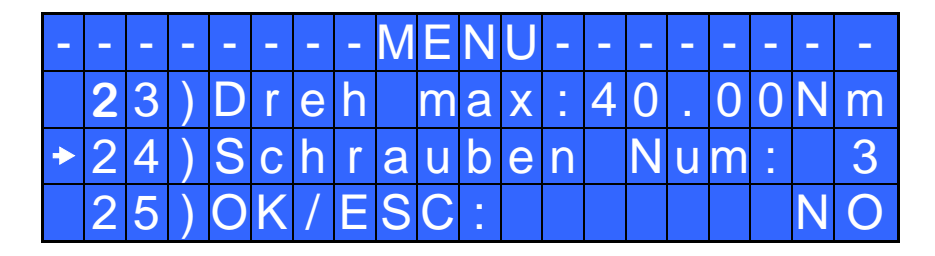

23) Dreh max – MAX / Drehmoment: Die Optionen "MIN/MAX Drehmoment" ermöglicht Grenzwerte festzulegen innerhalb welchen Bereiches das Drehmoment liegen muss.

Liegt das Drehmoment in dem eingestellten Bereich erscheint "richtiges Drehmoment" auf der Statuszeile im Display und die grüne LED "OK" leuchtet. Liegt das Drehmoment außerhalb des eingestellten Bereich erscheint "oben maximal Drehmoment" auf der Statuszeile im Display und die rote LED "NOK" leuchtet.

Man kann den Drehmomentbereich von 0 Nm bis 40 Nm einstellen. Diese Funktion ermöglicht, ein MIN Drehmoment einzustellen. Bei der Kalibrierung 'ON' ist es aktiviert. Bei der Kalibrierung 'OFF' wird das MAX Drehmoment auf 40 Nm automatisch eingestellt

**24) Schrauben Num - Schrauben-Nummer:** hier wird die Anzahl der zu verschraubenden Schrauben je Werkstück einstellen (von 1 bis 99). Wenn die Anzahl der IO-Verschraubungen erreicht ist, erscheint im Display "*ENDE ZYKLUS*" auf der Statuszeile und die gelbe LED "END" leuchtet.

Im Fall dass die Funktion OK/ESC (siehe Punkt 23) abgeschaltet ist, wird "*ENDE ZYKLUS*" mit dem nächsten Schraubvorgang zurückgesetzt. Ansonsten muss die OK-Taste am Ende jedes Zyklus gedrückt werden und bei NIO-Verschraubung wird der Schrauber gesperrt und erst nach Betätigen der ESC-Taste wieder freigegeben.

**25) OK/ESC:** Wenn JA muss das Zyklusende mit der Taste-OK und bei NIO mit der Taste-ESC bestätigt werden.

# **KALIBRIERUNG DES DREHMOMENTS**

Vor der Kalibrierung ist es notwendig, ein Drehmomentmessgerät zu haben und die folgenden Hinweise zu beachten.

Die Kalibrierung ermöglicht, das Drehmoment in Nm oder lb.in auf dem Display anzuzeigen.

ACHTUNG: Das Drehmoment wird mathematisch berechnet und es ist nur bezeichnend. Der Wert des Drehmoments ist je präziser desto kürzer das Kalibrierungsintervall.

### GRUNDLEGENDE HINWEISE:

- Die Werte der Kalibrierung sind auf die Parameter der Steuereinheit bezogen, die man während der Kalibrierung eingestellt hat. Wenn man die Geschwindigkeit oder den Typ von Montage ändert, muss die Steuereinheit wieder kalibriert werden.
- Wenn das Drehmoment nicht richtig war oder man nicht sicher ist, kann man nochmals kalibrieren. Ein falsches Drehmoment könnte die Präzision des Kalibrierungszyklus beeinflussen.
- Die Kalibrierung wird nach 2 optional eingestellten Werten ausgeführt. Der Mindestintervall der Kalibrierung ist 2% (z.B.: wenn man 30% arbeiten soll, kann man 29% oder 31% kalibrieren).
- Die Prozentsätze vom Drehmoment werden auf jeden Fall analysiert und ausgegeben, auch wenn die Prozentsätze höher sind, als das maximale Drehmoment, das während der Kalibrierung eingestellt wurde. Die Prozentsätze werden vom System theoretisiert und sie kommen auf keine tatsächliche Datei an. Deswegen ist die Analyse sehr unpräzise.
- Während der Kalibrierung ist es nicht möglich, zum Hauptmenü zurückzukehren. ESC drücken, um die Kalibrierung zu stoppen und eventuell den Zyklus wiederzuholen.

#### KALIBRIERUNGSPROZESS:

- 1. Kalibrierung am Punkt 19 auswählen und OK drücken.
- 2. Am Display wird ausgegeben:

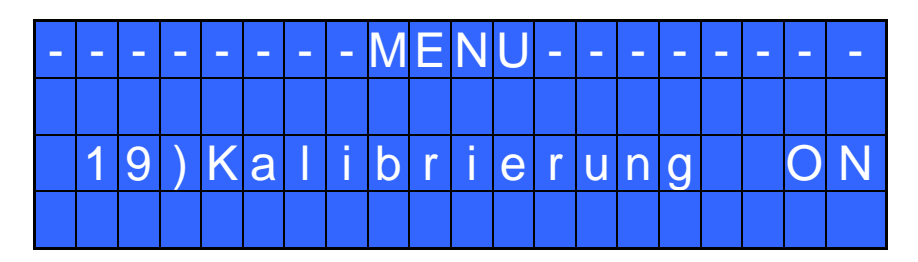

3. ON oder OFF wählen und OK drücken, um die Einstellung zu bestätigen; oder ESC drücken, um zurückzukehren. Wenn man OFF wählt, wird die Kalibrierung unterbrochen und kein Drehmomentbereich am Bildschirm ausgegeben. Wenn man ON wählt, wird die Kalibrierung fortgesetzt und folgender Text am Display ausgegeben (siehe hier unten).

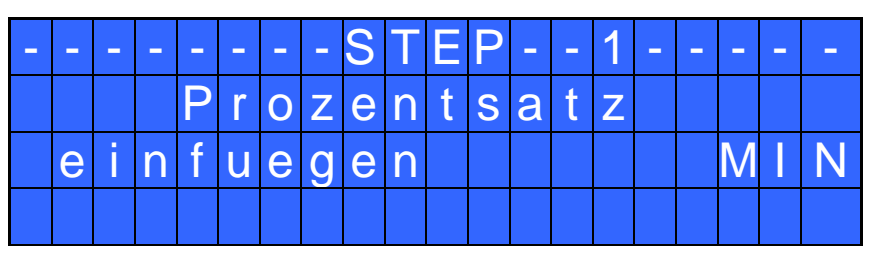

- 4. Den Prozentsatz des ersten Drehmomentbereichs mit den Pfeiltasten  $\hat{U}$  und  $\hat{U}$  einstellen, dann OK drücken.
- 5. Ein Schraubenzyklus durchführen.
- 6. OK drücken, nur wenn man keine Zweifel am Drehmomentwert hat, den man auf dem Drehmomentmessegerät gelesen hat. Den Drehmomentwert auf die Steuereinheit einstellen und OK noch einmal drücken. Ansonsten ESC drücken, um wieder zu schrauben.
- 7. Am Display erscheint jetzt folgende Meldung. Man muss den Prozentsatz des zweiten Drehmoments mit den Pfeiltasten  $\hat{U}$  und  $\hat{U}$  einstellen, dann OK drücken.

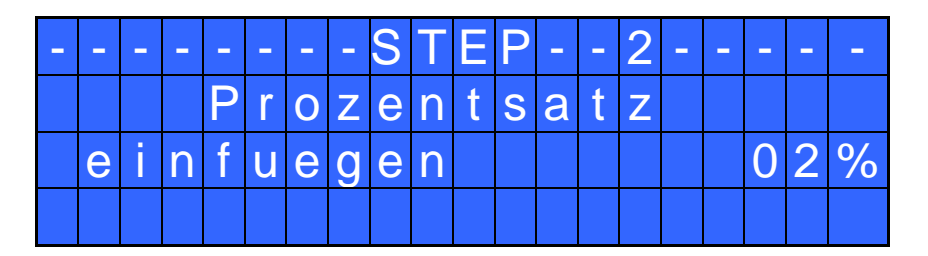

- 8. Die Punkte 4 und 5 wiederholen.
- 9. Wenn die Kalibrierung beendet ist, erscheint im Display "*Ende Einstellung*" und es ertönen zwei Pieptöne.

ACHTUNG: Wenn man ESC nach der Bestätigung der Kalibrierung durch die Taste "ON" drückt, springt die Displayanzeige zurück. Die angegebenen Werte sind Defaultwerte oder die Werte der letzten Kalibrierung (wenn man die Steuereinheit kalibriert hatte).

## **BEDEUTUNG DER AKUSTISCHEN SIGNALE**

Die Pieptöne der Steuereinheit weisen darauf hin, ob das Drehmoment richtig erreicht wurde, oder nicht. Wenn das Drehmoment mit allen eingestellten Parametern übereinstimmt, hört man einen Piepton, der 0,5 Sek. dauert. Ansonsten hört man zwei Pieptöne, wenn das Drehmoment unter min. Zeit, oben max. Zeit, während der Rampe oder unter der Annährungszeit erreicht wurde (siehe Fehlermeldungen am Bildschirm).

# **Schnittstellenstecker E/A ANSCHLUSS**

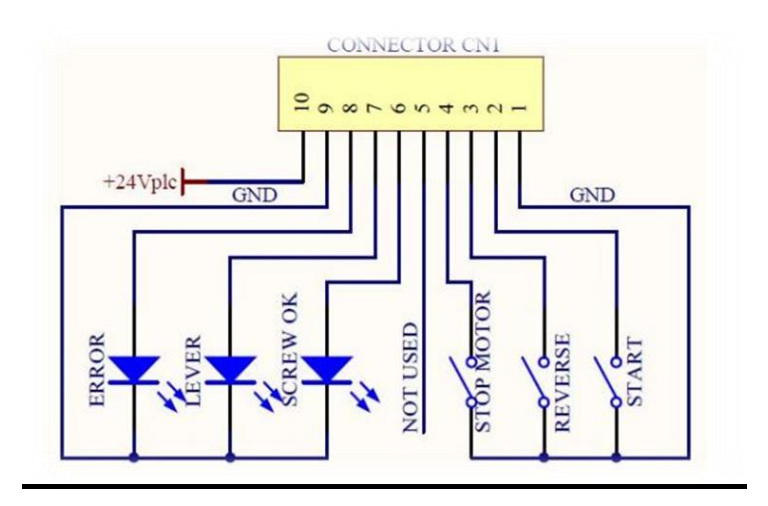

Auf der Rückseite des Steuergeräts befindet sich ein E/A Steckerleiste mit 10 PIN`s CN1.

## **EINGÄNGE: (Relaiskontakte)**

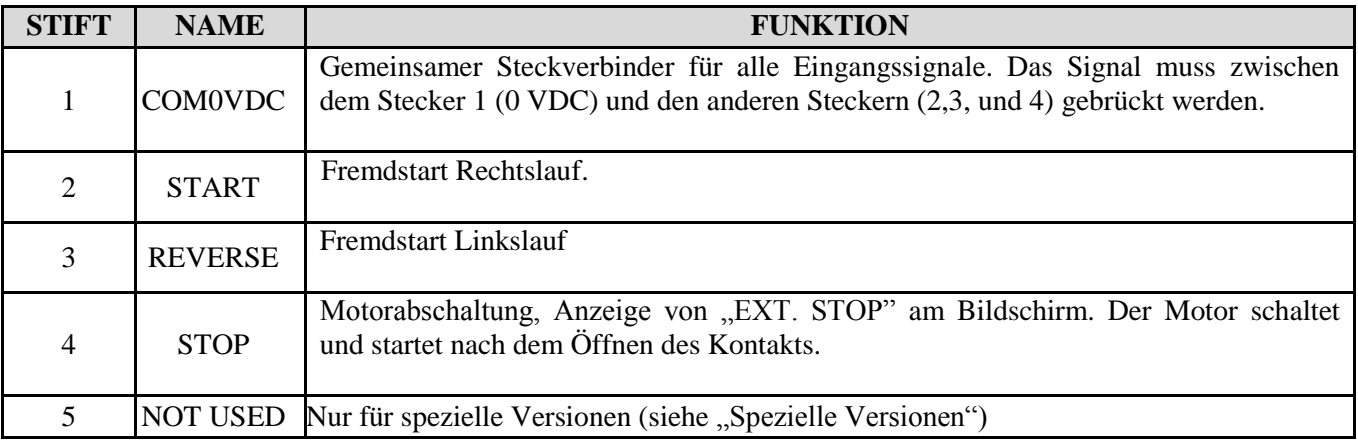

## **AUSGÄNGE: (Relaiskontakte) – bis max. 400mA (9W) belastbar**

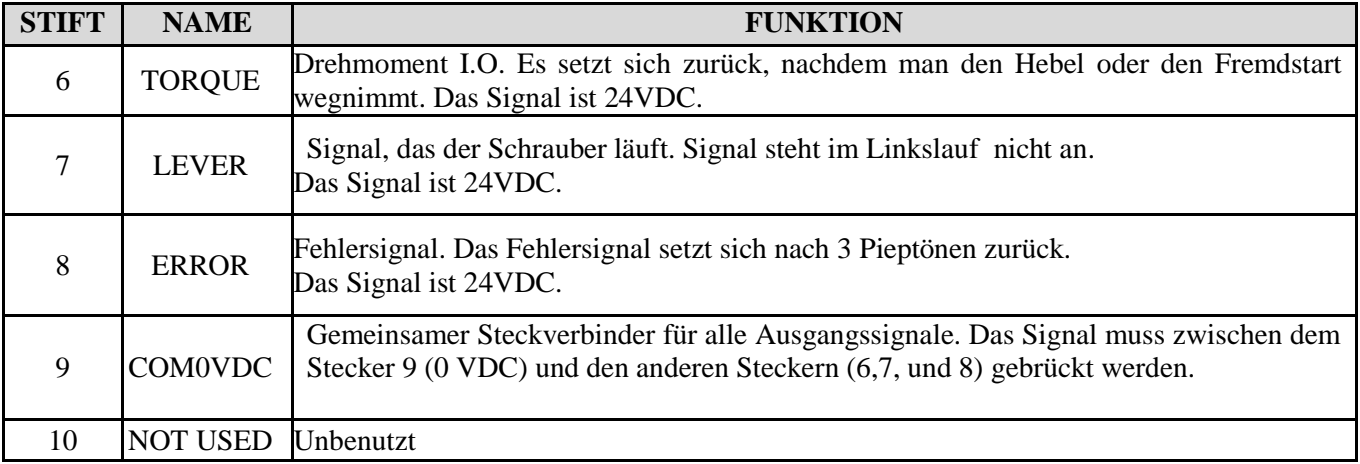

**ACHTUNG: Die Ausgangssignale sind geschützt. Eine Überlastung oder ein Kurzschluss an diesen Signalen führt zum Abschalten des Steuergeräts. Zum Neuinitialisieren der Signale das Steuergerät mindestens 6 Sekunden lang ausschalten, die Verbindungen überprüfen und wieder neu starten.**

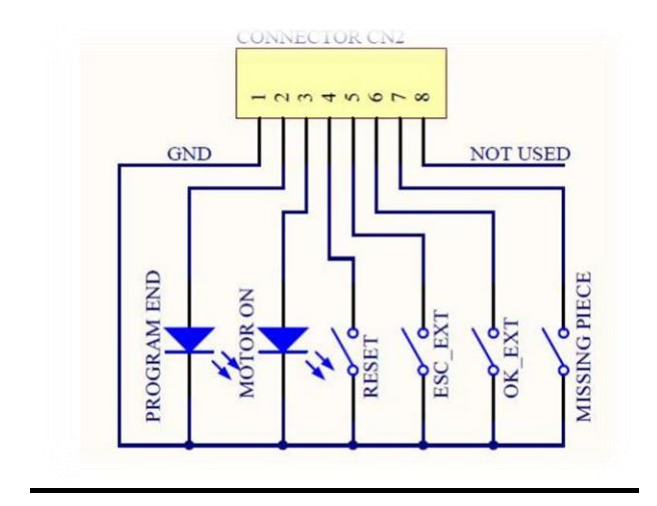

Nur bei EDU2AE/HPro Auf der Rückseite des Steuergeräts befindet sich ein E/A Steckerleiste mit 10 PIN`s CN2.

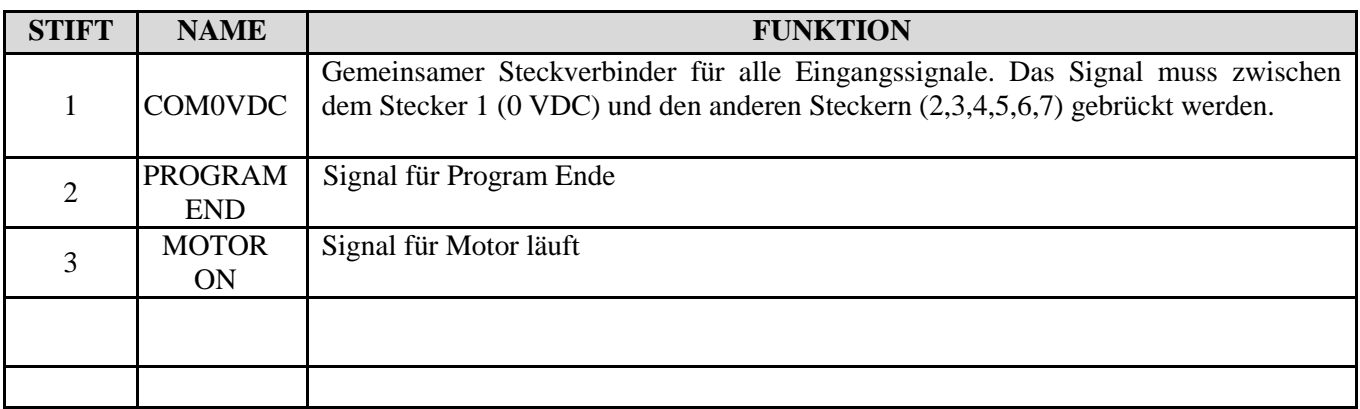

## **AUSGÄNGE: (Relaiskontakte) – bis max. 400mA (9W) belastbar**

## **Eingänge: (Relaiskontakte)**

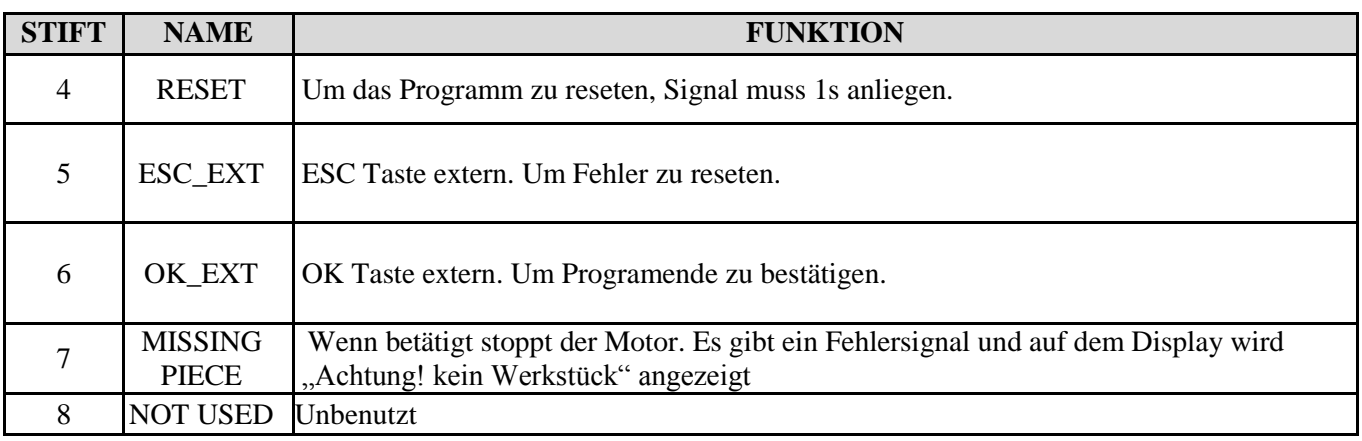

**ACHTUNG: Die Ausgangssignale sind geschützt. Eine Überlastung oder ein Kurzschluss an diesen Signalen führt zum Abschalten des Steuergeräts. Zum Neuinitialisieren der Signale das Steuergerät mindestens 6 Sekunden lang ausschalten, die Verbindungen überprüfen und wieder neu starten.**

# **FEHLERBEHEBUNG**

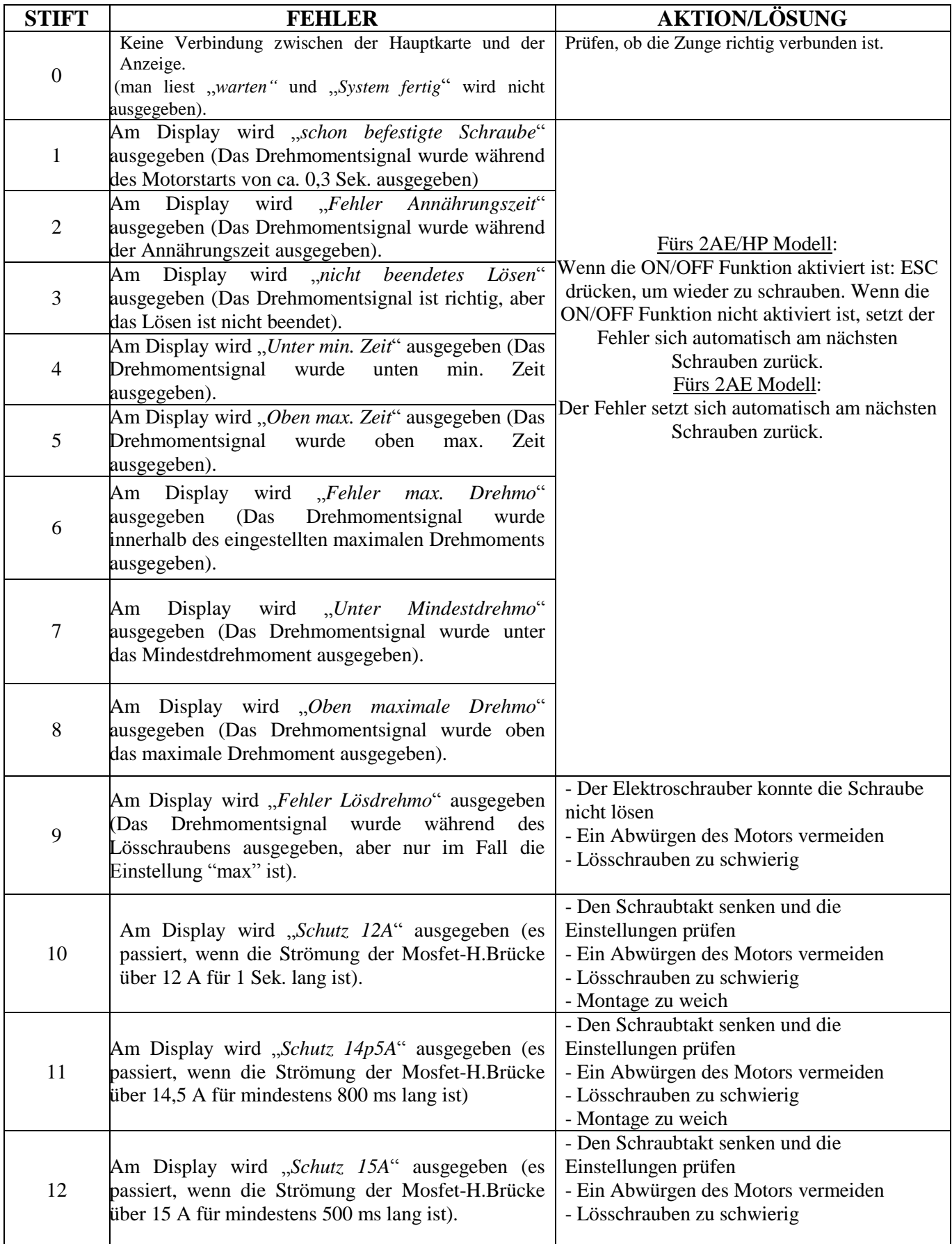

WICHTIG: WENN DIE OK/ESC OPTION NICHT AKTIVIERT IST, SETZEN DIE FEHLER SICH AM FOLGENDEN ZYKLUS ZURÜCK. ANSONSTEN ESC DRÜCKEN. BITTE KONTAKTIEREN SIE EINEN KOLVER KUNDENDIENST, FALLS SIE NOCH PROBLEME HABEN.

## **EDU2AE/HPro - SERIELL STECKER:**

Nach Bedarf können alle Steuereinheiten mit einem 9 PIN seriellen Stecker versorgt werden. Damit kann man die Resultate jeder Verschraubung auf einen PC speichern oder über einen Drucker ausdrucken. Schnittstellenbeschreibung: Dateiübertragung: 9600 bits pro Sekunde, 8 data bits, n (keine Parität), 1 (bits Stopp 1). Verbindungspin: PIN  $2 = TX$ , PIN  $5 = GND$ 

Druckzeile:

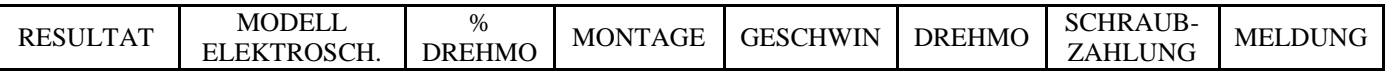

Druckzeile nach Fehler:

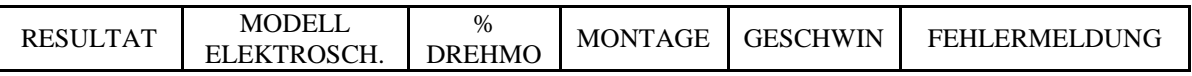

*Resultat* = Ergebnis vom Schrauben: OK oder NOK.

OK = der Elektroschrauber hat das Drehmoment richtig erreicht und alle Parameter stimmen überein. Die Steuereinheit bestätigt das richtige Drehmoment durch einen Piepton. NOK = der Elektroschrauber hat das Drehmoment während der Montage, der Rampe usw. (siehe Fehlerbehebung); auf diesem Fall hört man zwei Pieptöne und die rote LED leuchtet.

*Modell Elektrosch. =* eingestelltes Modell.

*% Drehmo* = Drehmoment auf Prozentsatz.

*Montage* = Typ von eingestellter Montage ( $H =$  hart oder  $S =$  soft / weich).

*Geschwin* = Wert der eingestellten Geschwindigkeit.

*Drehmo* = Wert des erreichten Drehmoments.

*Schraubzahlung* = Nummer von befestigte Schrauben/Schrauben im Allgemeinen .

*Meldung* = Am Ende des Zyklus wird die Meldung "*Ende Zyklus"* ausgegeben.

Im Fehlerfall:

*Fehlermeldung* = Typ von Fehler.

Beispiel von der Druckzeile:

 $(1)$ Cicle end  $\langle$  2 Screws:03/03 Cicle end

1) Beispiel von Schraube OK

2) Fehlerbeispiel

# **EXPLOSIONSZEICHNUNG DER STEUEREINHEIT**

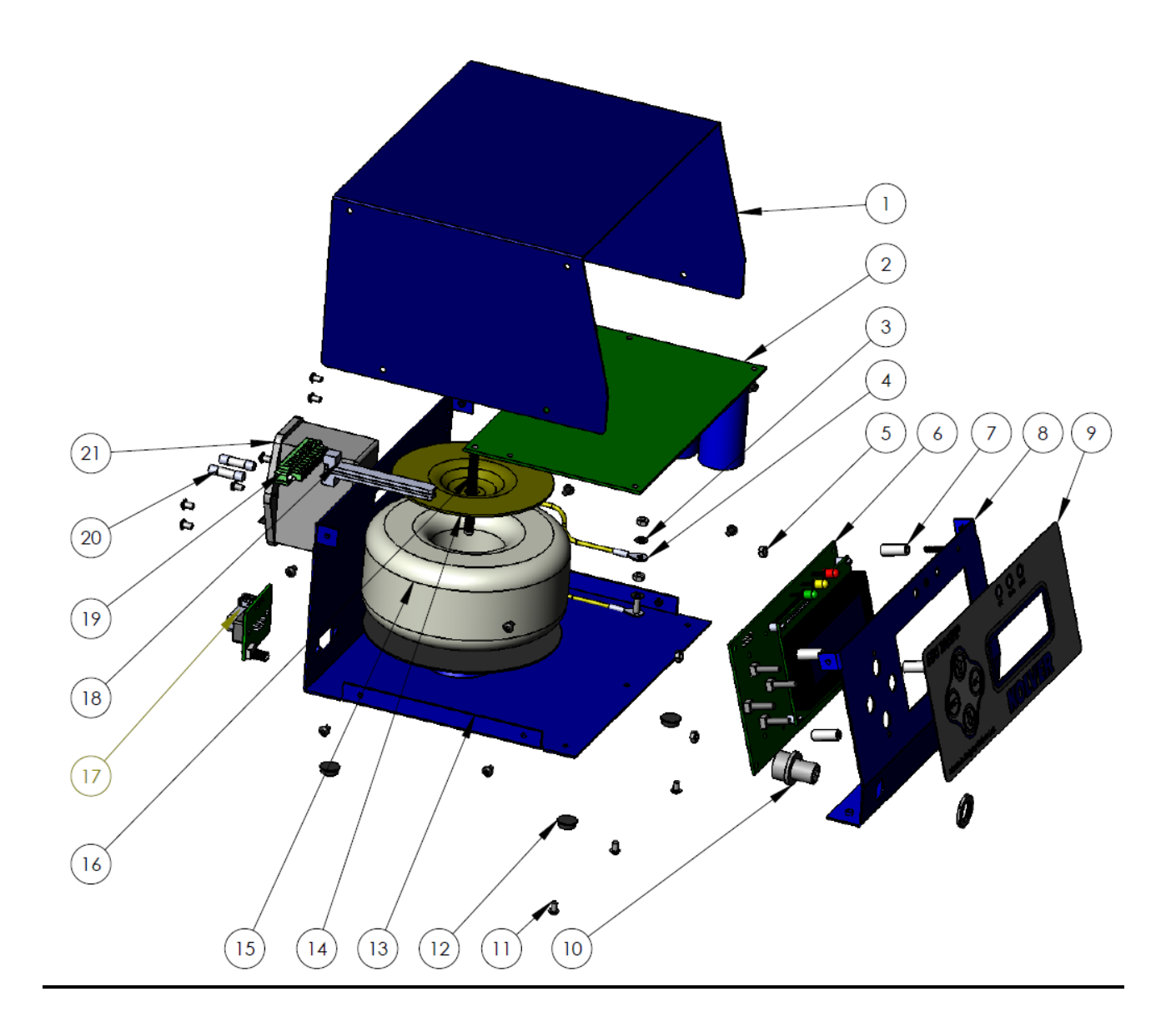

# **ERSATZTEILE**

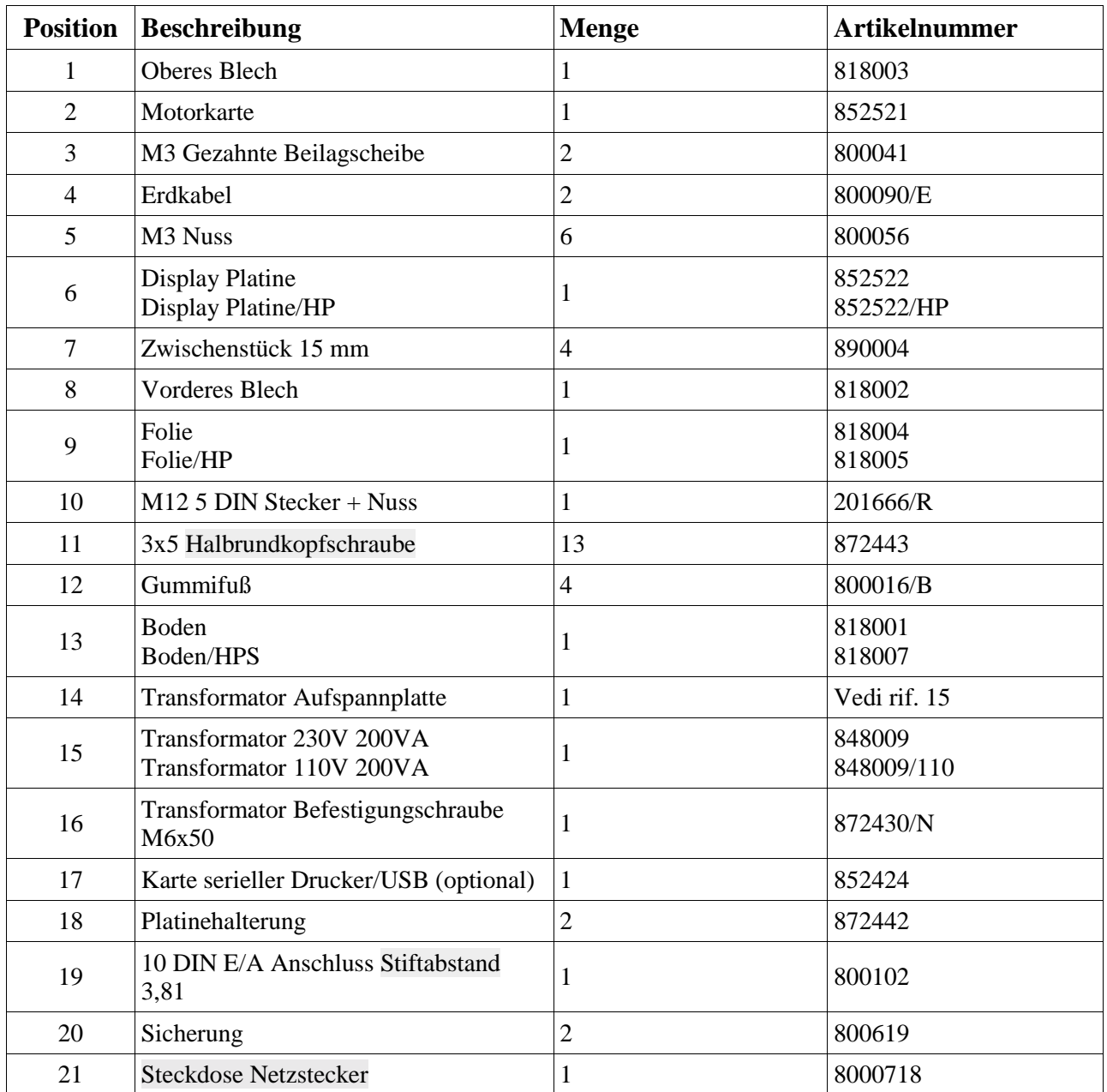